# GOOGLE CALENDAR: BASICS & BEYOND

Presented by:

**Sharon Dawes** 

Administrative Services Manager Department of Residential Facilities

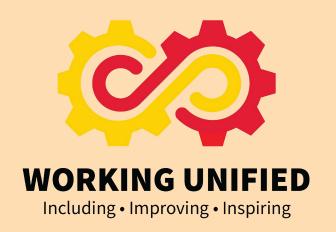

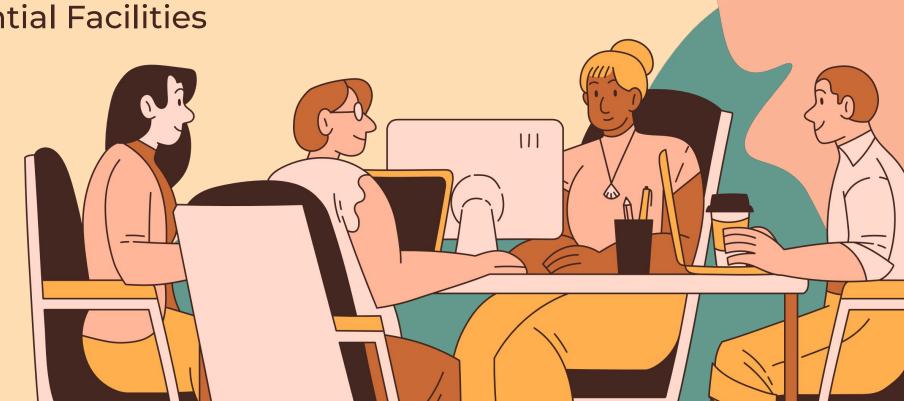

### WHAT WE WILL TALK ABOUT

Introduction

The Session Objective

Benefits of Using Google Calendar

Customizing Your Calendar

Managing Calendar Events

Working with Multiple Calendars

keyboard Shortcuts

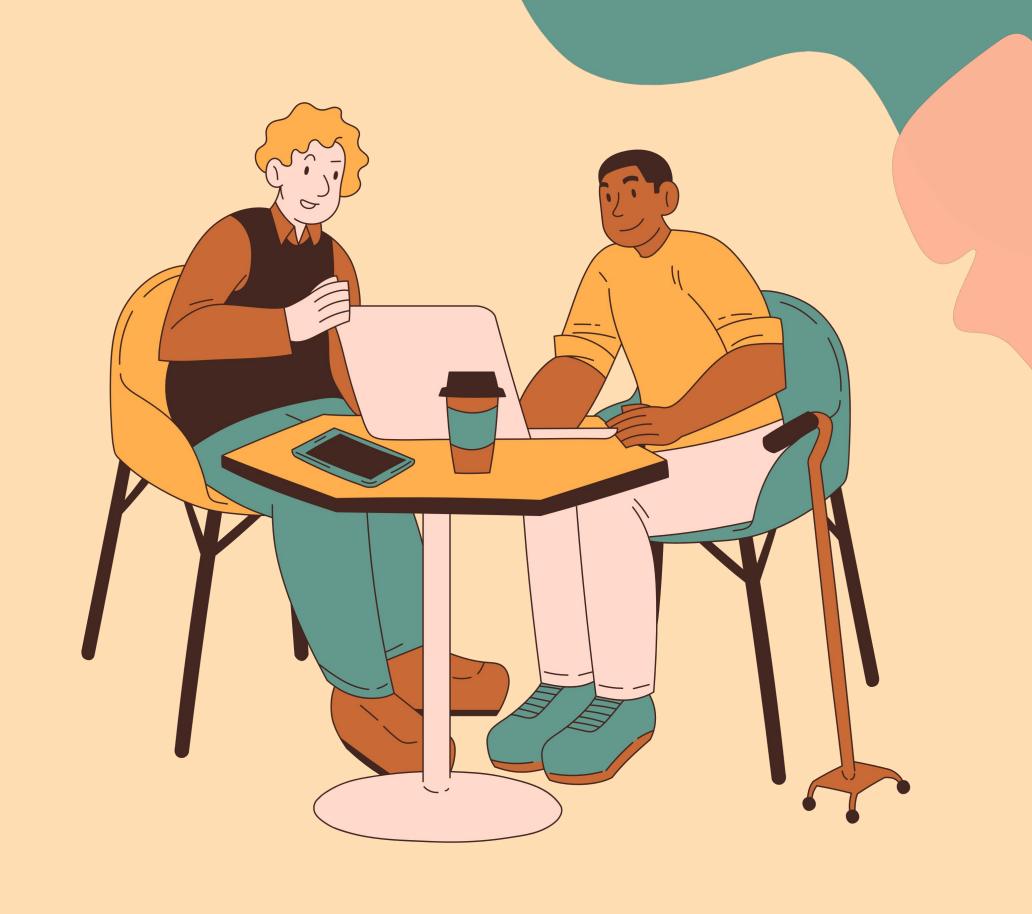

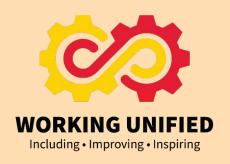

## THE SESSION OBJECTIVE

To help users move from the mere basics of using Google Calendar to being able to use the program more efficiently.

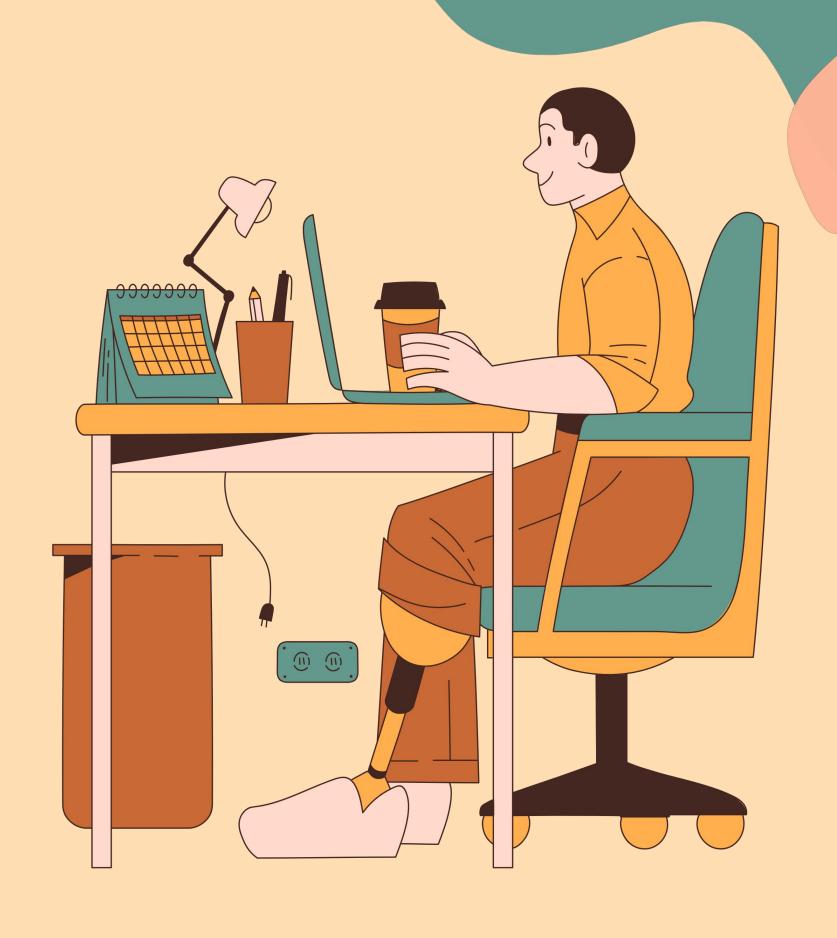

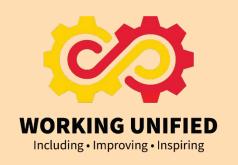

## BENEFITS OF USING GOOGLE CALENDAR

- Simplify the scheduling process
- Integration and syncing across multiple devices like phone, tablet, computer.
- Organization Events, appointments and plans stay organized in one place for easy access. Color coding helps.
- Integration with other Google Apps
- Sharing Share calendar access with others (family, friends) so they see availability and events.

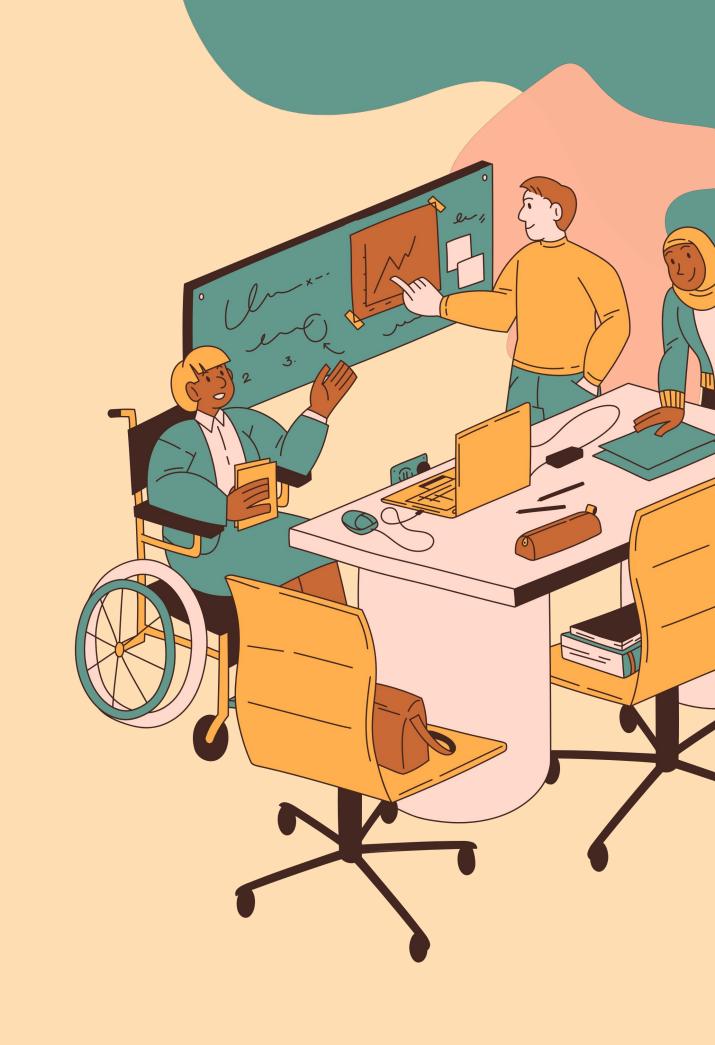

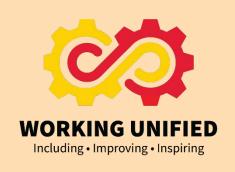

#### TOPICS COVERED

CUSTOMIZING YOUR
CALENDAR

MANAGING EVENTS

WORKING WITH
MULTIPLE CALENDARS

KEYBOARD SHORTCUTS

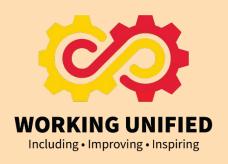

### CUSTOMIZING YOUR CALENDAR

- SET WORKING HOURS
- SET NOTIFICATIONS
- SET PERMISSIONS
- SET CALENDAR VIEWS
- CHANGE CALENDAR COLORS

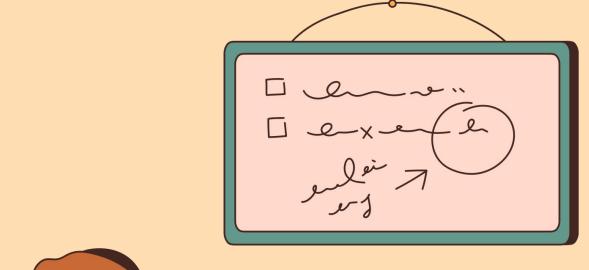

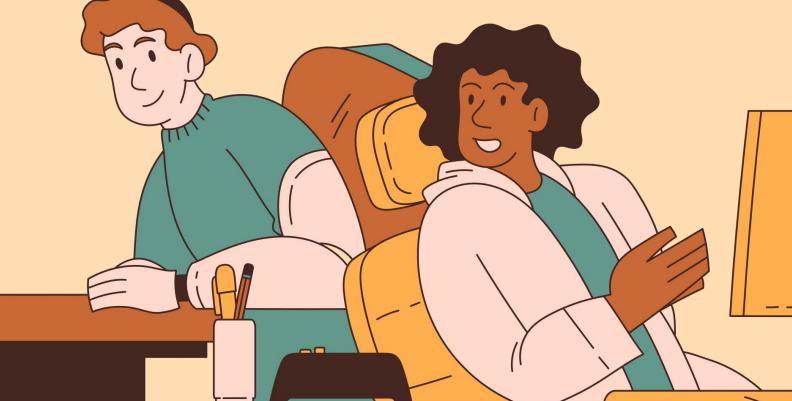

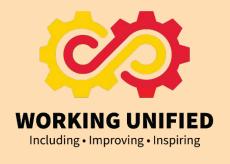

#### MANAGE CALENDAR **EVENTS**

- EVENT SETTINGS
- USE "SUGGESTED TIME" FEATURE
- CREATE EVENTS FROM GMAIL
- SET PRIVACY VIEWS
- CHANGE EVENT OWNERSHIP

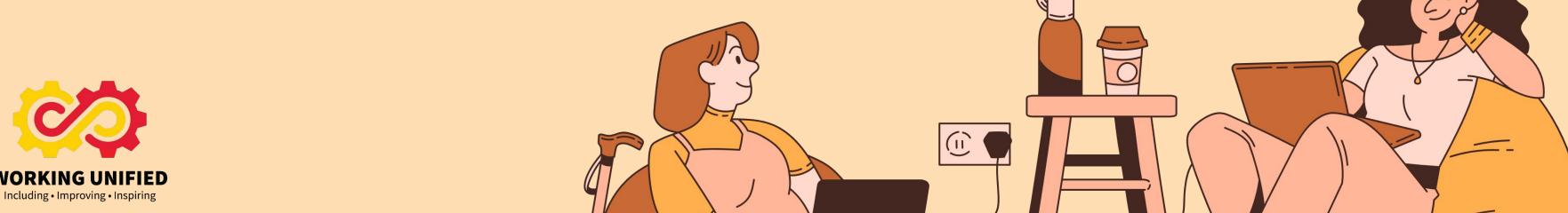

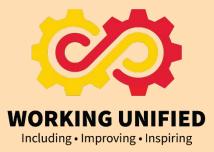

### WORKING WITH MULTIPLE CALENDARS

- ADD / SHARE CALENDARS
- ADD CALENDAR APP TO YOUR PHONE
- CREATING NEW CALENDARS
- ADDING SPECIAL CALENDARS

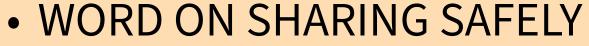

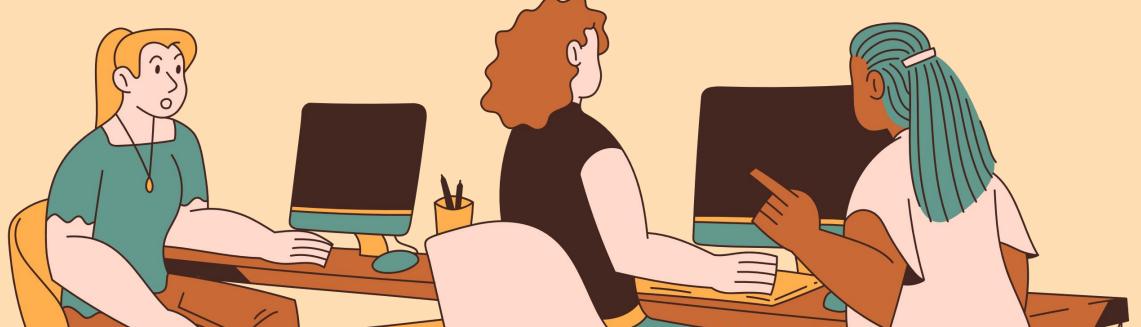

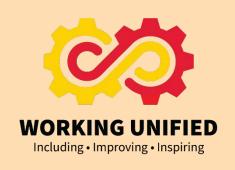

### Google Calendar

Signing in on your phone

#### Download Google Calendar

QR Code for App Store (iPhone)

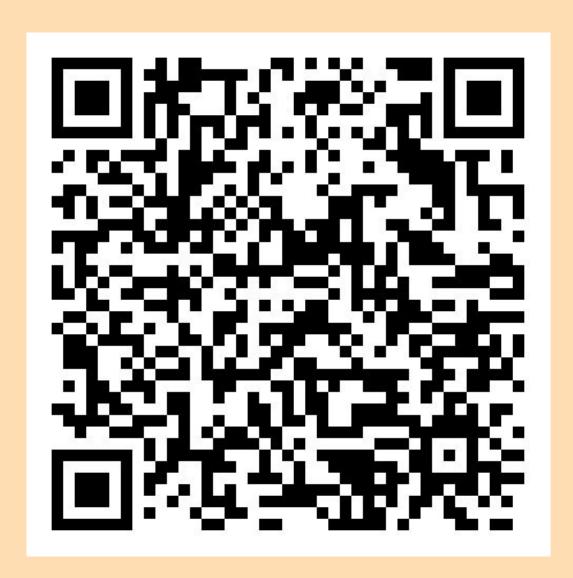

QR Code for Google Play Store (Android)

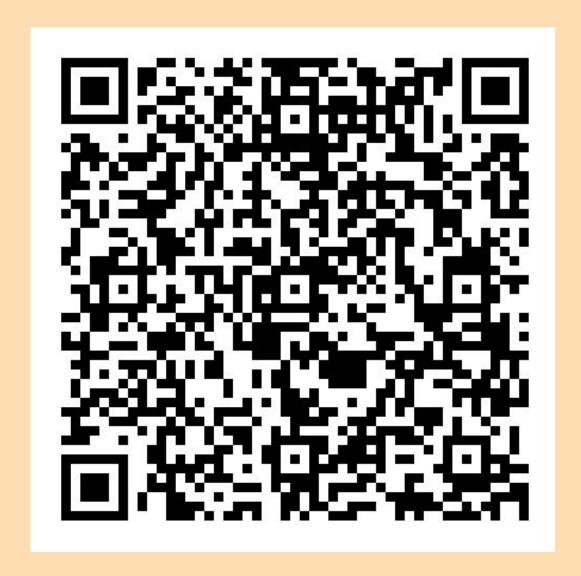

#### Sign In to UMD Calendar

Once the download is complete, open the app on your phone. Click "Sign In at the bottom of the page.

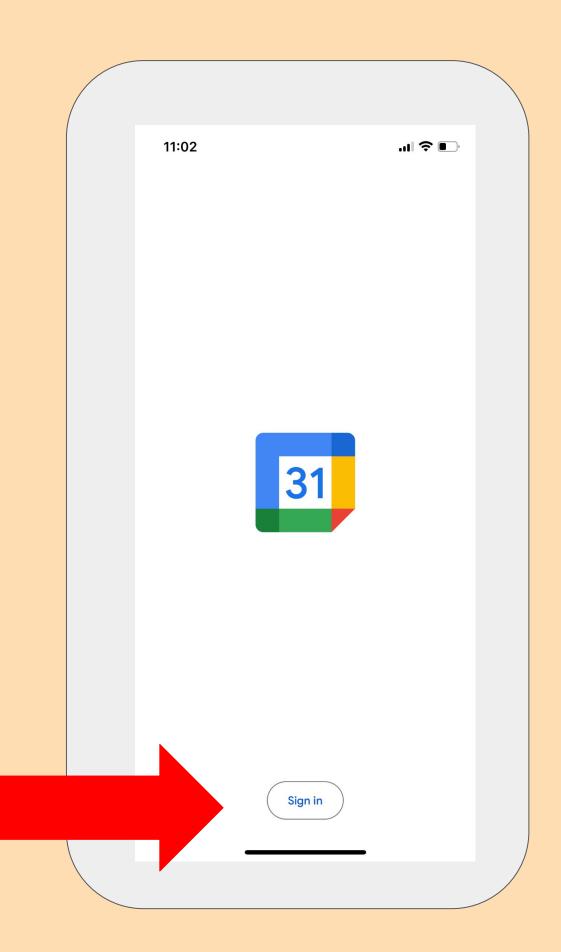

#### Sign In to UMD Calendar

Click Add an account or Add another account and click Continue

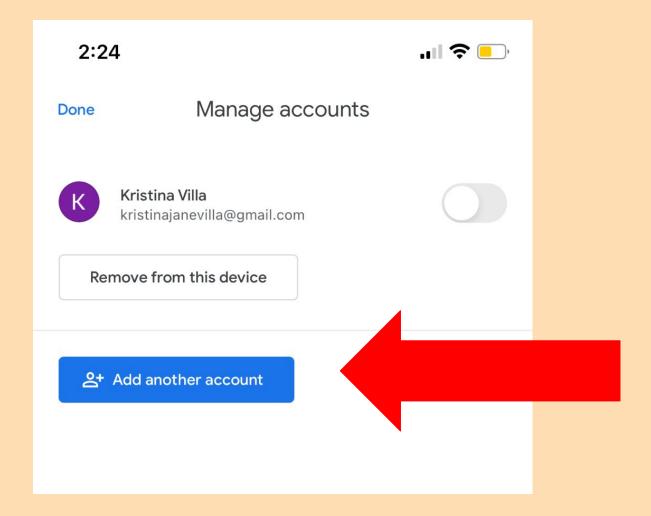

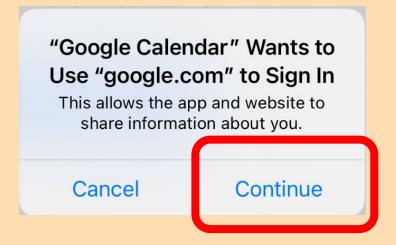

#### Sign In to UMD Calendar

Enter your complete University email address (ex. kvilla@umd.edu) and select **Next**.

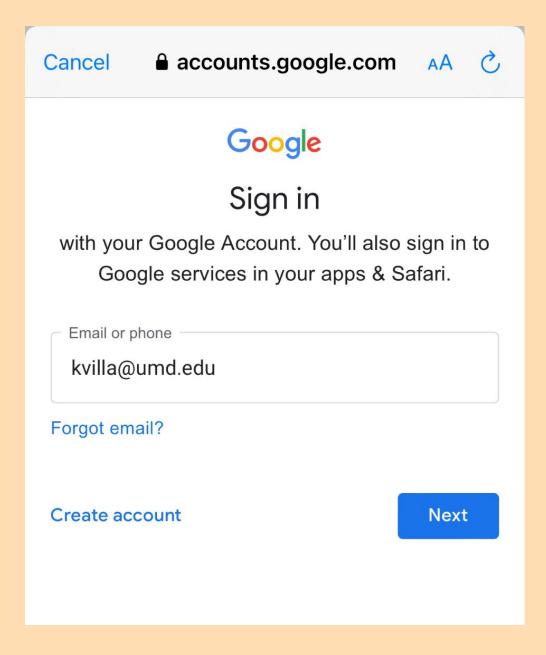

Log in to CAS with your Directory ID and passphrase

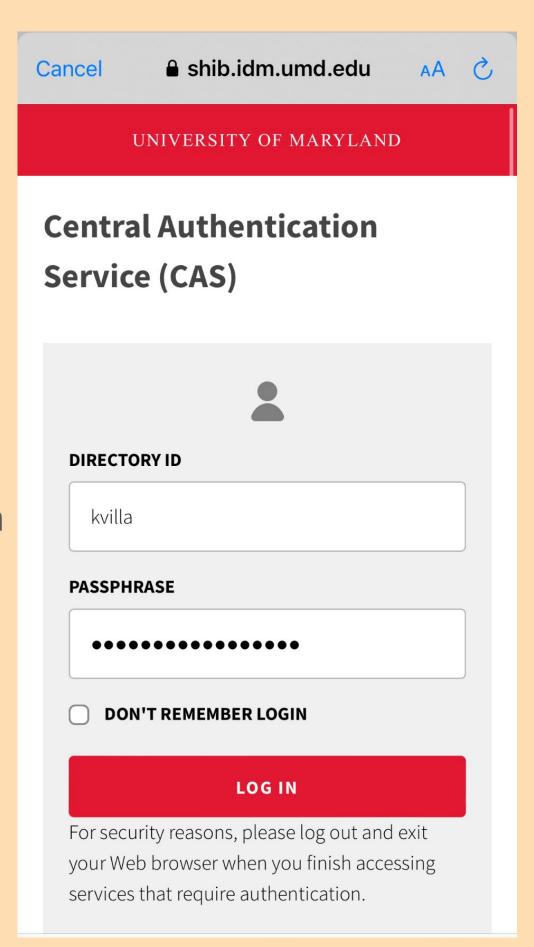

### You are now logged in to your UMD account!

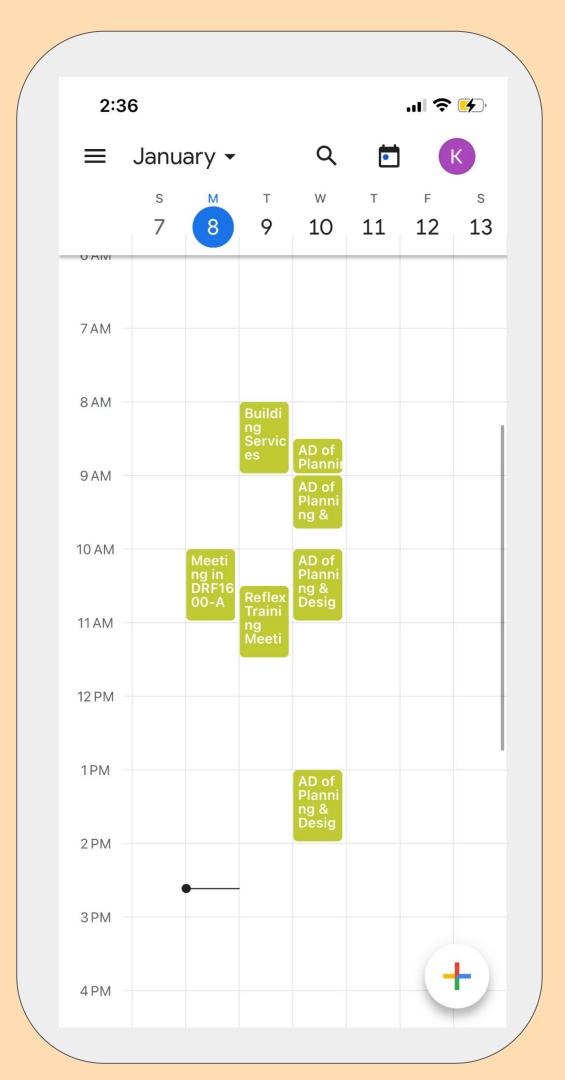

#### Personal VS. Work Calendar

To add a personal Google Calendar account, click **Add another account** and log in as you normally would.

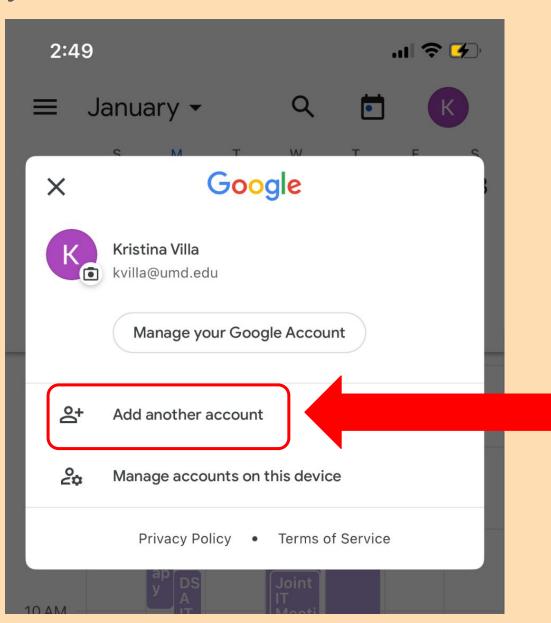

You are now logged in to your personal and work account.

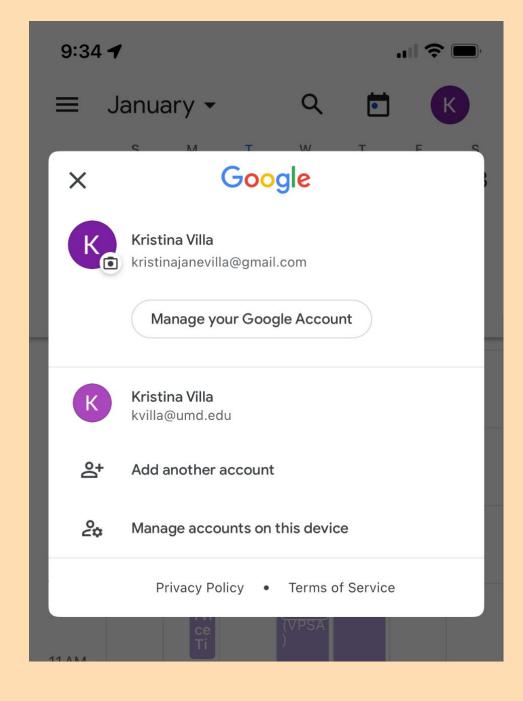

#### Personal VS. Work Calendar

Create an event on your personal calendar. In this example, Yoga class is happening on Jan. 11 at 5PM.

Make sure your personal email is selected.

Calendars are color-coded

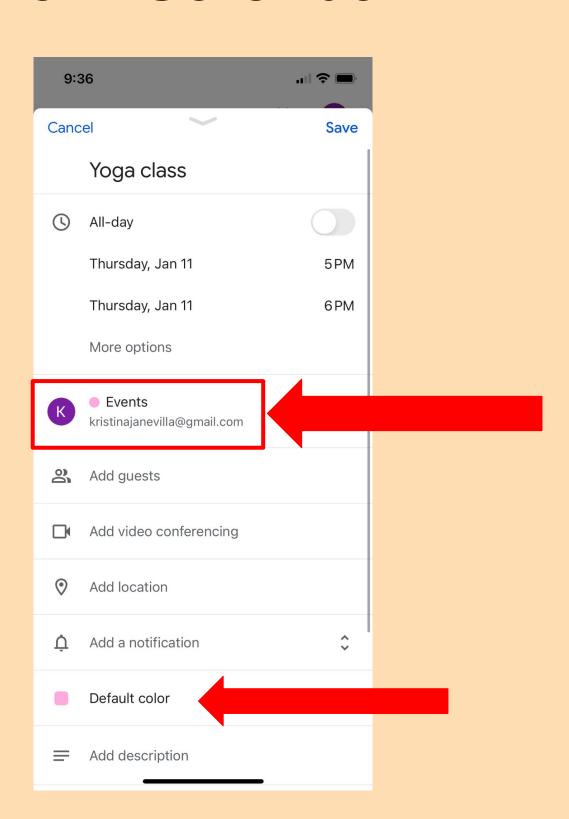

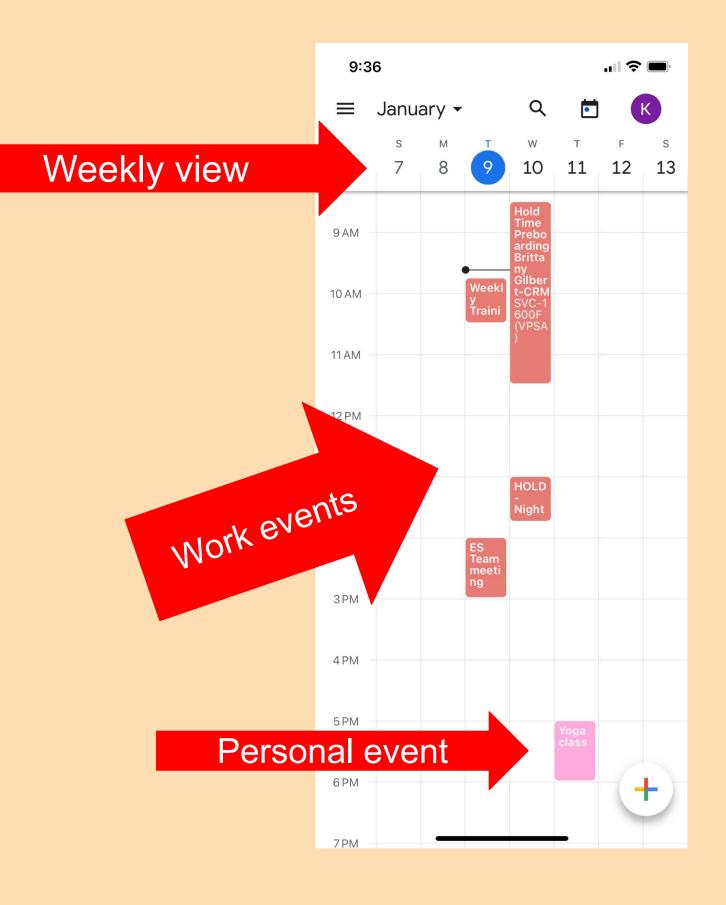

#### KEYBOARD SHORTCUTS

- NAVIGATION
- VIEWS
- ACTIONS
- APPLICATIONS

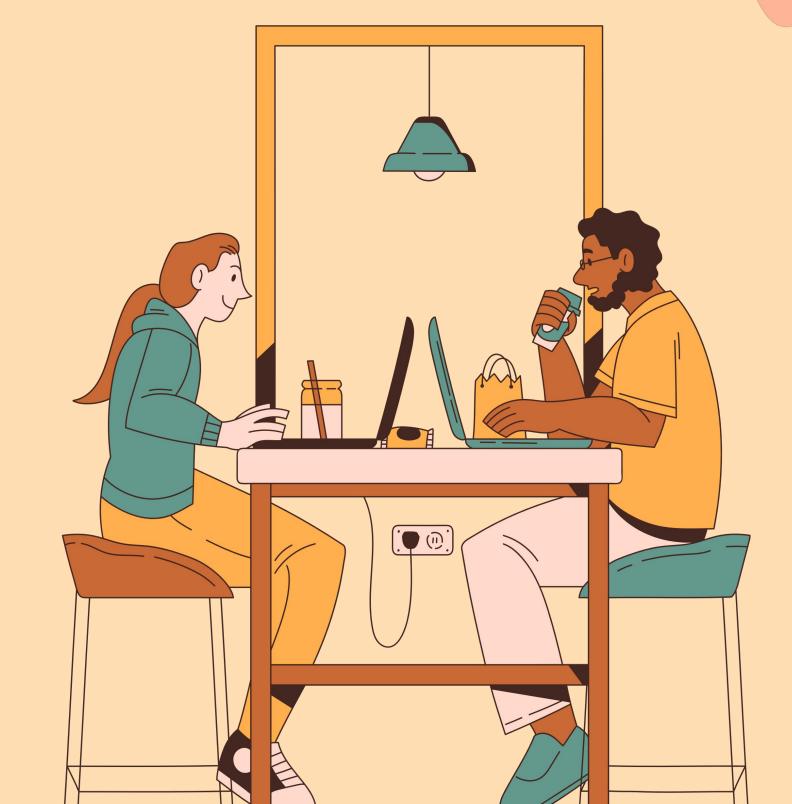

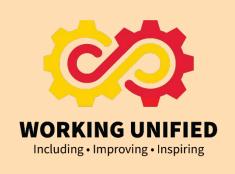

# THANK YOU FOR LISTENING!

CONTACT INFORMATION: sdawes@umd.edu
301-314-3486

You may also contact drfit@umd.edu

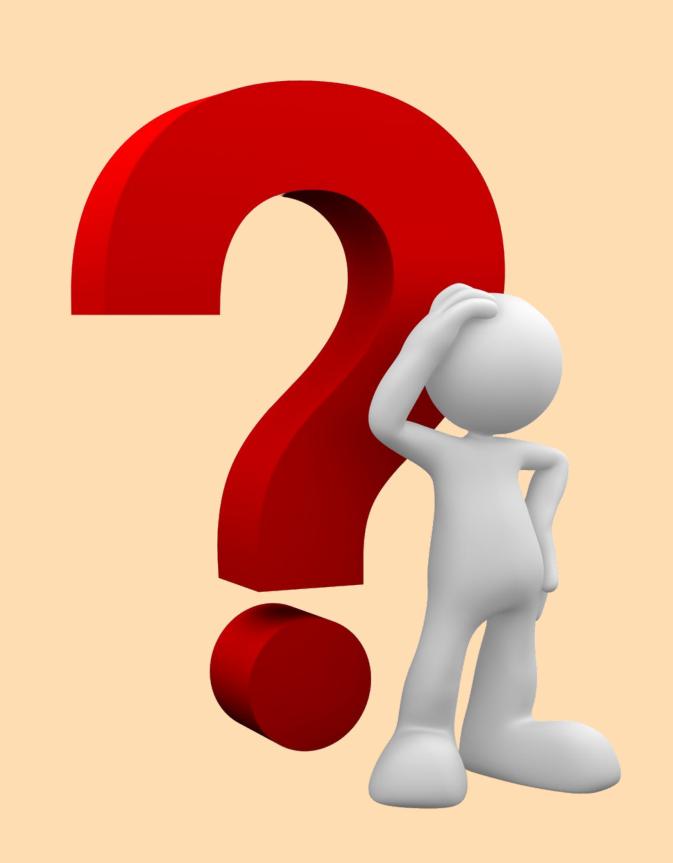

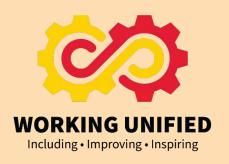